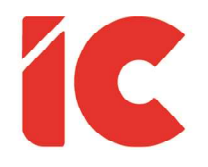

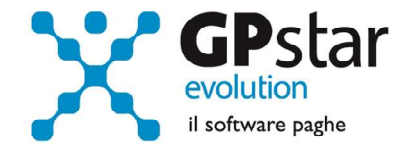

## **GPSTAR evolution**

Upgrade Ver. 08.48.4 del 02/03/2020

## WWW.LIBROUNICO.INFO

L'efficienza delle organizzazioni si misura anche con la velocità con cui vengono esibiti i documenti quando richiesti.

IC Software S.r.l.

Via Napoli, 155 - 80013 Casalnuovo di Napoli (NA) P.IVA: 01421541218 - CF: 05409680633 - I REA: 440890/87 - Napoli Tel.: +39 081. 844 43 06 - Fax: +39 081. 844 41 12 - Email: info@icsoftware.it

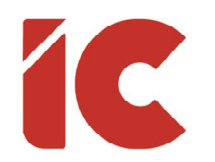

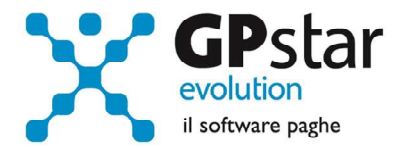

2 )

## Anomalie e miglioramenti apportati

## Gestione modelli CU - Autonomi

Problematica: La procedura non permetteva, o comunque non gestiva correttamente, le registrazioni contenenti diverse tipologie di esenzione. In pratica, nel caso in cui bisognava registrare un percipiente forfettario che ha, allo stesso tempo, una rivalsa spese (art.15) rappresentata anche dalla semplice indicazione del bollo di 2 euro si era impossibilitati a registrare correttamente la registrazione causando un errore durante il controllo Entratel.

Esempio: Parcella il cui onorario di un percipiente forfettario è pari a 300,00 di prestazione a cui è stata aggiunta una spesa per conto del cliente (art.15) questa deve essere registrata nel seguente modo:

Una prima registrazione (Scheda Fiscale 1) compilando i seguenti campi

- 01 Causale
- 04 Ammontare lordo (302,00 ammontare lordo)
- 06 Cod. 07 (Redditi non soggetti a ritenuta)
- 07 Altre somme non soggette (300,00)

Una seconda registrazione (Scheda Fiscale 2) compilando i seguenti campi

- 06 Cod. 08 (Redditi esenti es. art. 15)
- 07 Altre somme non soggette (2,00)

Ovviamente, dovendo gestire più registrazioni per un singolo percipiente, è stata disabilitata la possibilità di registrare le singole fatture.

P.S. Gli utenti che importano i dati delle parcellazioni dalla procedura GPSTAR, devono verificare la propria registrazione in quanto la procedura indicava in automatico il codice 07 in luogo del codice 08.